## ESP+

What's New > Search Results > Open Product Detail Page in New Tab

## Open Product Detail Page in New Tab

2023-03-04 - Jennifer M - Search Results

When you click on the product name or image, the product detail page will display within the same tab. You can then use the Back to Search Results link to return to the main search page. If you would like to have the product detail page open in a new tab, hover on the product and click on the new tab icon.

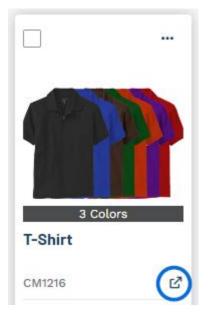

The Product Results and the Product Details will now be available on separate tabs.

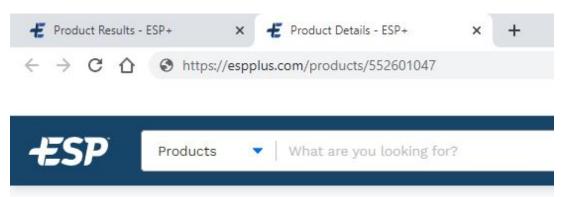